# intelbras

Manual do usuário

**CFW 9041**

## intelbras

#### **CFW 9041 Telefone celular fixo 4G**

Parabéns, você acaba de adquirir um produto com a qualidade e segurança Intelbras.

Para usar o telefone celular fixo 4G CFW 9041, é necessário inserir um cartão SIM válido fornecido por uma operadora. O cartão SIM contém suas informações de usuário e pode ser usado para armazenamento das informações de seus contatos, chamadas, mensagens e etc.

Este telefone opera nas redes 2G de 850/900/1800/1900 MHz, 3G de 850/2100 MHz e 4G de 700/1800/2600 MHz. Verifique compatibilidade com a frequência de sua operadora.

Antes de configurar e operar seu telefone, recomendamos que você leia com atenção este manual.

Mantenha sempre o telefone conectado a energia elétrica. A bateria é um apoio para emergências em caso de falta momentânea desta.

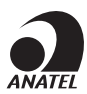

Este equipamento não tem direito à proteção contra interferência prejudicial e não pode causar interferência em sistemas devidamente autorizados.

Para mais informações, consulte o site da Anatel: www.anatel.gov.br.

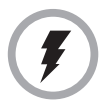

Utilize somente adaptadores AC/DC originais intelbras, apropriados para o telefone. O uso de outro adaptador pode ser perigoso e invalidar a garantia do aparelho. A tensão elétrica da rede deve estar de acordo com a indicada na etiqueta do adaptador de tensão, para o correto funcionamento do produto.

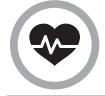

Este telefone é um transmissor de rádio que pode interferir em equipamento eletrônicos de uso médico, como aparelhos auditivos, marca-passos, bombas de insulina, etc. É recomendado que seja mantida uma distância de 20cm entre a antena do produto e implantes.

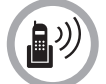

Este modelo de telefone foi testado e atende as orientações de exposição a radiofrequências quando utilizado. Ao fazer ou receber uma chamada, levante o fone como se fosse um telefone comum. Para mantar conformidade com as pautas da exposição à energia de RF, certifique-se de que a antena do telefone esteja pelo menos a 20 cm de seu corpo.

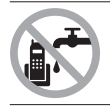

Evite o uso do telefone próximo da água (banheiros, cozinhas, piscinas, etc.).

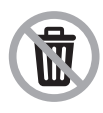

Este produto possui uma pilha/bateria interna. Após sua vida útil, as pilhas/baterias devem ser entregues a uma assistência técnica autorizada da Intelbras ou realizar diretamente a destinação final ambientalmente adequada evitando impactos ambientais e a saúde. Caso prefira, a pilha/bateria assim como demais eletrônicos da marca Intelbras sem uso, pode ser descartado em qualquer ponto de coleta da Green Eletron (gestora de resíduos eletroeletrônicos a qual somos associados).

Em caso de dúvida sobre o processo de logística reversa, entre em contato conosco pelos telefones (48) 2106-0006 ou 0800 704 2767 (de segunda a sexta-feira das 08 ás 20h e aos sábados das 08 ás 18h) ou através do email suporte@intelbras.com.br.

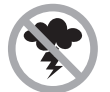

Evite o uso do aparelho durante uma tempestade.

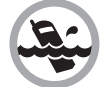

Não exponha o aparelho à chuva ou umidade. Caso isso aconteça, desligue-o imediatamente e remova a bateria. Limpe o compartimento da bateria com um pano seco para evitar danos pela água. Em seguida, leve o aparelho imediatamente a uma assistência técnica autorizada.

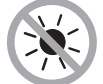

Não exponha o aparelho ao sol ou ao calor excessivo.

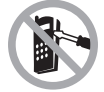

Nunca abra o seu telefone, troque ou substitua peças, exceto a bateria.

## Índice

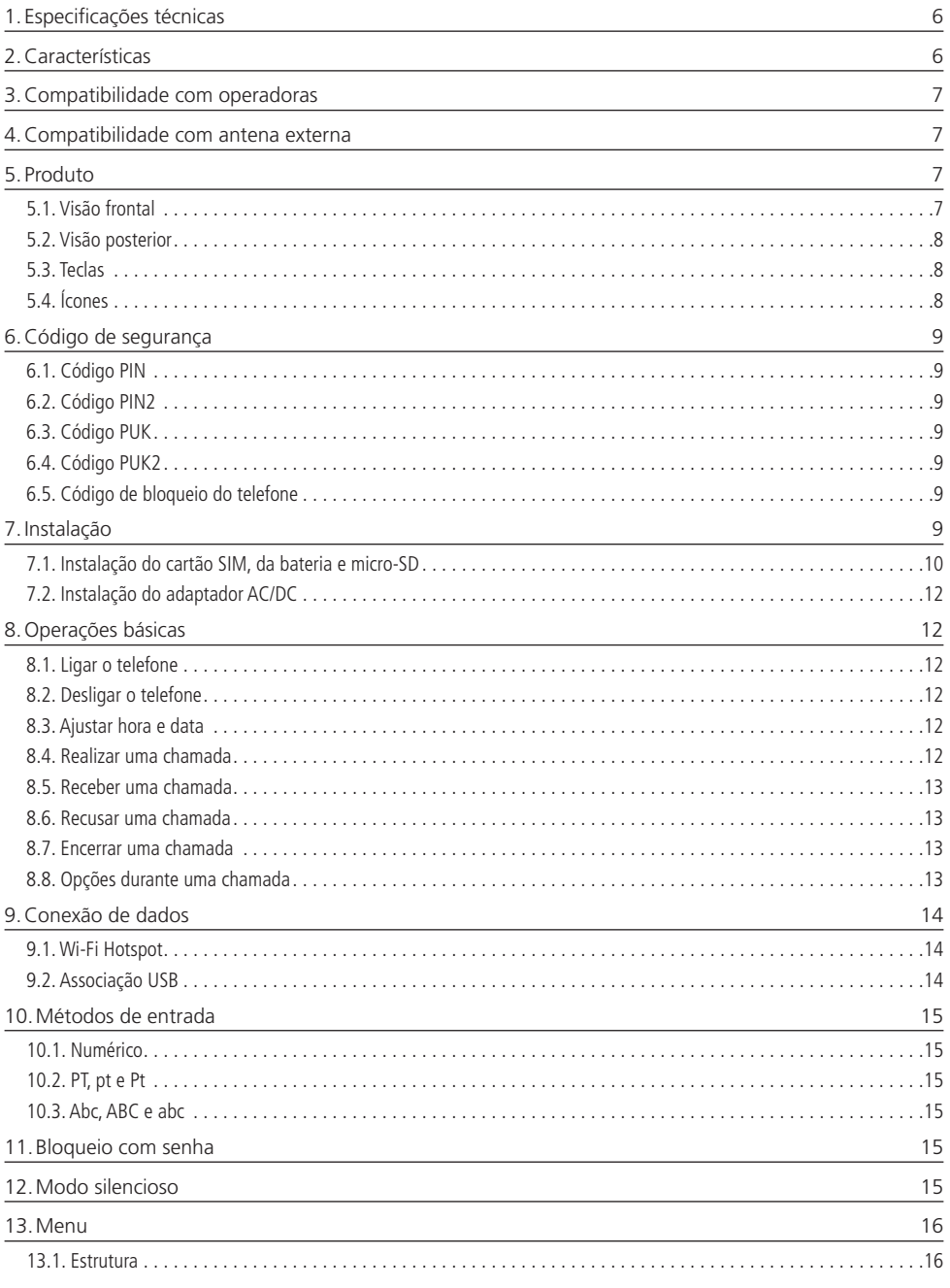

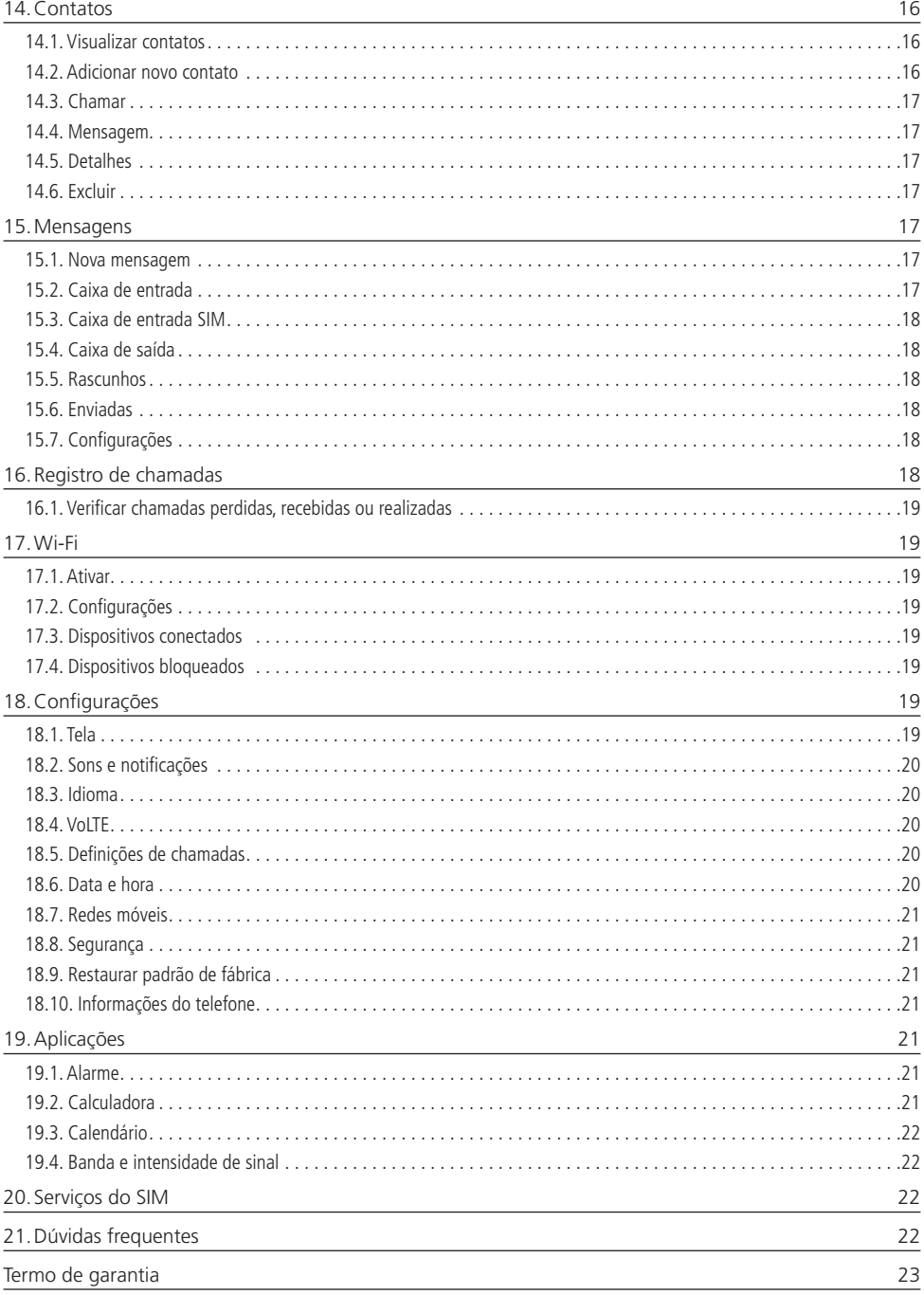

## <span id="page-5-0"></span>1.Especificações técnicas

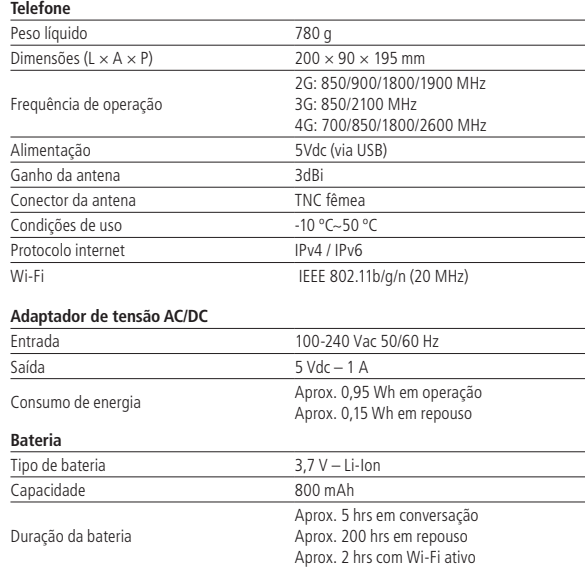

#### **Velocidade máxima de conexão**

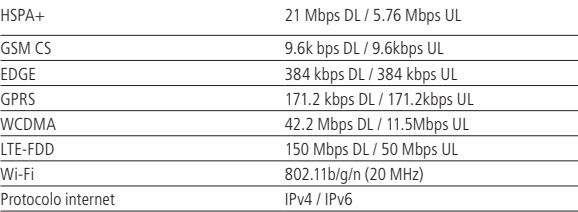

**Obs.:** as condições de operação real dependem do ambiente de rede, do cartão SIM e do modo de utilização do produto. Utilize um cartão SIM já habilitado na operadora. O telefone celular fixo CFW 9041 é compatível com o cartão SIM de tamanho padrão (25 × 15 mm). Não utilize cartões com outras dimensões.

## 2.Características

- » Sinal de linha;
- » Modo Headset;
- » Bateria recarregável;
- » Viva-voz;
- » Identificação de chamadas<sup>1</sup>;
- » Registro de chamadas perdidas, recebidas e realizadas;
- » Agenda para contatos;
- » Discagem rápida;
- » Operação como modem<sup>1</sup>:
- » Operação como roteador Wi-Fi<sup>1</sup>;
- » Bloqueio do cartão SIM;
- » Bloqueio do telefone;
- » Calendário;
- » Calculadora;
- » Alarme;
- » Desvio de chamadas<sup>1</sup>;
- » Mensagem de texto<sup>1</sup>;
- » Função banda e intensidade de sinal.

<sup>1</sup> Verifique disponibilidade com sua operadora. A velocidade da conexão depende da tecnologia e do nível de sinal recebido. Caso seu plano não tenha pacote de dados disponível, não será possível utilizar as funções de modem e roteador Wi-Fi corretamente.

## <span id="page-6-0"></span>3.Compatibilidade com operadoras

Para utilizar o telefone celular fixo 4G CFW 9041, é necessário inserir um cartão SIM válido, fornecido por uma operadora de telefonia móvel.

## 4.Compatibilidade com antena externa

Quando uma antena externa estiver conectada ao CFW 9041, certifique-se de que o sistema da antena está aterrado para oferecer proteção contra surtos elétricos e acúmulo de cargas estáticas. A ABNT (Associação Brasileira de Normas Técnicas), possui uma norma que rege o campo de proteção de condições exigíveis ao projeto, instalação e manutenção de sistemas de proteção contra descargas atmosféricas (SPDA) de estruturas comuns, utilizadas para fins comerciais, industriais, agrícolas, administrativos ou residenciais, bem como de pessoas e instalações no seu aspecto físico dentro do volume protegido.

Caso utilize uma antena externa de alto ganho, verifique a frequência de operação da operadora em sua região. A frequência da antena externa deve ser compatível com a frequência da operadora em uso.

## 5. Produto

#### **5.1. Visão frontal**

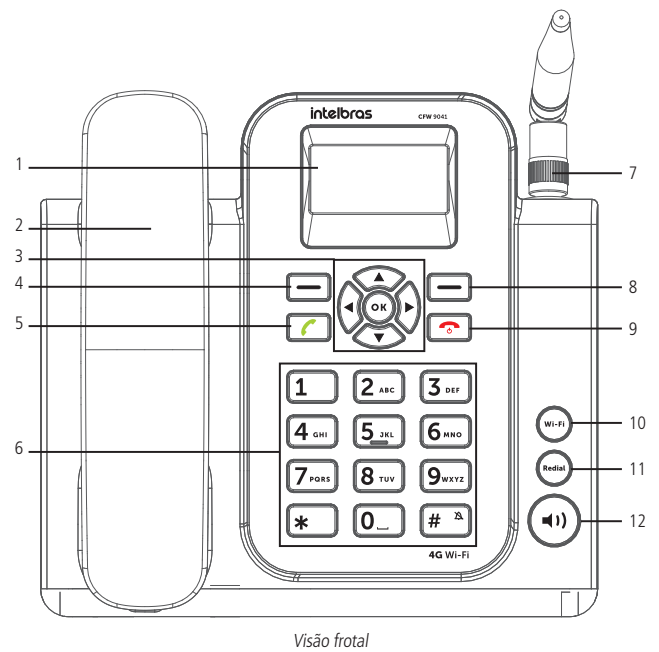

#### 1. Display;

- 2. Monofone;
- 3. Teclas de navegação;
- 4. Tecla de seleção esquerda;
- 5. Tecla chamar;
- 6. Teclado alfanumérico;
- 7. Antena;
- 8. Tecla de seleção direita;
- 9. Tecla encerrar chamada;
- 10. Tecla Wi-Fi;
- 11. Tecla Redial;
- 12. Tecla Viva-voz;

<span id="page-7-0"></span>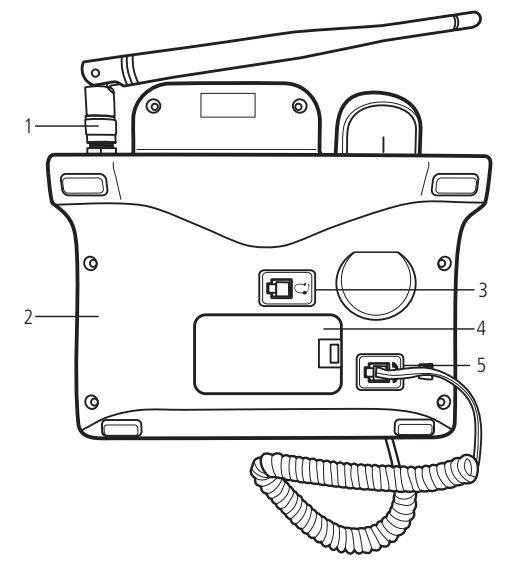

Visão posterior

- 1. Conector da antena (compatível com antena externa de alto ganho)
- 2. Conector USB, para alimentação e conexão de dados
- 3. Conector do headset
- 4. Compartimento da bateria e do cartão SIM
- 5. Conector do monofone

#### **5.3. Teclas**

- » Teclas de seleção  $\boxed{\longrightarrow}$ : ativam as funções exibidas no canto inferior esquerdo/direito do display. Em modo repouso, pressione a tecla de seleção esquerda para acessar o menu principal e a tecla de seleção direita para acessar sua lista de contatos.
- » Teclas de navegação ( $\bigcirc$ ): movem o cursor para as quatro direções. Usadas para navegar em menus, submenus e opções.
- » Tecla OK  $(\alpha \kappa)$ : ativa as funções exibidas no canto inferior esquerdo do display. Em modo repouso, abre o menu principal.
- » Tecla chamar  $\sim$ : realiza/atende chamadas. Em modo repouso, pressione esta tecla para exibir a lista de chamadas.
- » Tecla encerrar chamada  $\sim$ : encerrar a chamada corrente ou cancela o recebimento de uma chamada.
- » Pressione durante 3 segundos para ligar/desligar o produto.
- » Teclado alfanumérico: usado para realizar chamadas e inserir números, letras ou caracteres ao digitar textos no modo de edição. Em modo repouso, podem ser usadas para discagem rápida de números pré-configurados. Para configurar estes números, consulte o item Discagem rápida na seção Contatos.
- » Tecla Wi-Fi  $(\vec{w}_{i} \vec{r}_{i})$ : tecla de atalho para ativar/desativar o Wi-Fi. Também é possível entrar no menu para configurar as definições da rede.
- » Tecla rediscar (Redial): em modo repouso, pressione para rediscar o último número discado.
- » Tecla viva-voz  $\binom{1}{k}$ : em modo repouso ou conversação, pressione para ligar/desligar o viva-voz.

#### **5.4. Ícones**

<span id="page-8-0"></span>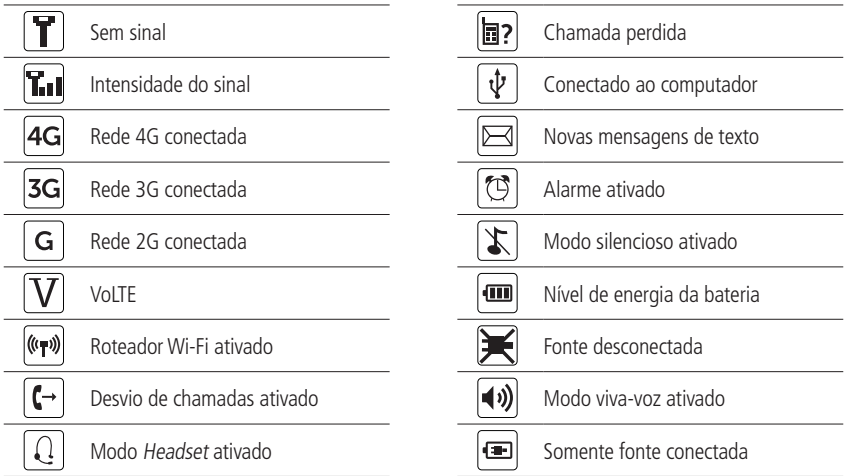

## 6.Código de segurança

#### **6.1. Código PIN**

É o código de identidade pessoal do seu cartão SIM, normalmente fornecido pela operadora junto com o cartão SIM. Se o PIN for digitado incorretamente por três vezes seguidas, o cartão SIM será bloqueado e será necessário digitar o PUK para desbloqueá-lo. Para mais informações, consulte sua operadora.

#### **6.2. Código PIN2**

O PIN2 normalmente é fornecido pela operadora e serve para habilitar algumas funções. Se o PIN2 for digitado incorretamente por três vezes seguidas, será necessário digitar o PUK2 para desbloqueá-lo. Para mais informações consulte sua operadora.

#### **6.3. Código PUK**

Para a troca do PIN bloqueado, é necessário o PUK (código privado de desbloqueio). O PUK normalmente é fornecido pela operadora juntamente com o cartão SIM. Na perda deste código, solicite-o à sua operadora.

#### **6.4. Código PUK2**

O código PUK2 normalmente é fornecido pela operadora e serva para desbloquear o código PIN2 bloqueado.

#### **6.5. Código de bloqueio do telefone**

O código de bloqueio do telefone pode evitar que outros usem o telefone sem autorização (padrão de fábrica: 1234). Para proteger as informações pessoais, modifique-o assim que possível.

**Obs.:** para configuração desses códigos, consulte o item Segurança na seção Configurações.

## 7.Instalação

No local onde o produto for instalado deve haver um nível mínimo de sinal de -103 dBm para que seja possível receber e realizar chamadas.

Para instalar o CFW 9041, siga o procedimento:

1. Conecte o cabo espiral ao fone e à base inferior do aparelho;

<span id="page-9-0"></span>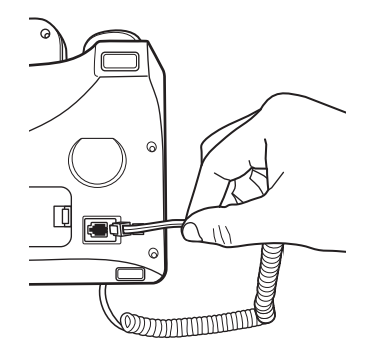

Instalação do cabo espiral

2. Conecte a antena ao produto.

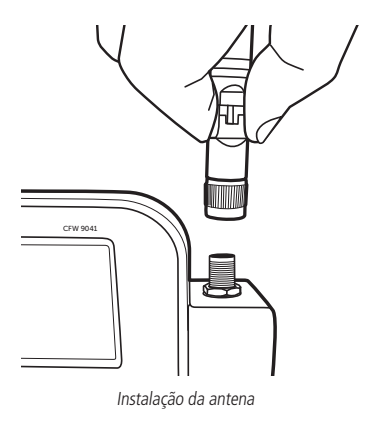

#### **7.1. Instalação do cartão SIM, da bateria e micro-SD**

- 1. Remova a tampa do compartimento para bateria;
- 2. Insira o cartão SIM em seu compartimento. Observe atentamente o baixo relevo com o formato do cartão SIM, encaixe-o e deslize-o até que seja posicionado corretamente;

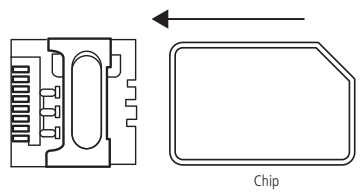

Compartimento do cartão SIM

**Obs.:** riscos e dobras podem danificar o cartão SIM. Tenha cuidado ao inserir, remover e guardar o cartão. Caso seja necessário remover o cartão SIM, certifique-se de que o aparelho esteja desligado.

3. Empurre a grade para frente (1) e depois levante-a (2) para inserir o cartão micro-SD corretamente.

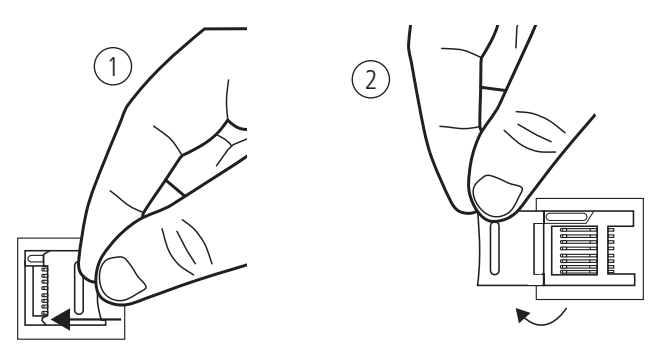

4. Após inserir o cartão micro-SD (3), baixe a grade (4) novamente e trave-a empurrando a grade para trás (5), conforme figura abaixo.

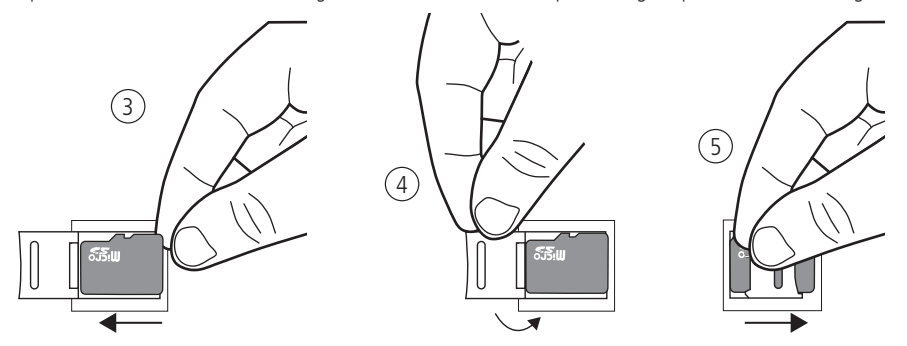

5. Conecte a bateria ao telefone. Certifique-se de conectar os terminais corretamente;

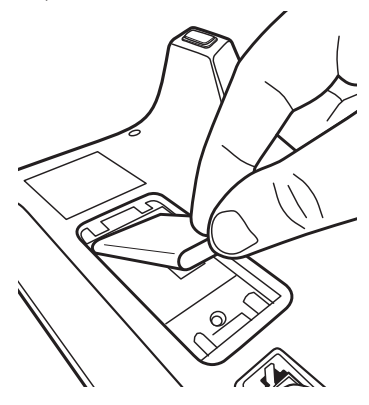

6. Coloque novamente a tampa do compartimento da bateria;

**Obs.:** a bateria é um apoio para emergências em caso de falta momentânea de energia elétrica. Não opere o telefone sem ter o adaptador AC/DC conectado.

#### <span id="page-11-0"></span>**7.2. Instalação do adaptador AC/DC**

1. Conecte o cabo USB ao produto e ao adaptador AC/DC. A marcação  $\leftarrow \rightarrow$  na ponta do cabo deve estar virada para cima.

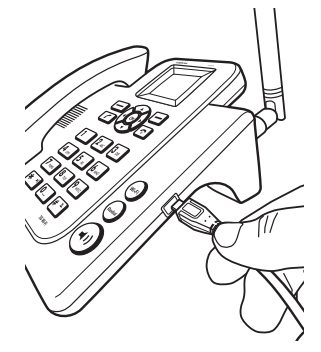

- 2. Conecte o adaptador AC/DC à tomada elétrica. O aparelho deve ficar constantemente conectado à rede elétrica para seu perfeito funcionamento.
- 3. Mantenha pressionado por 3 segundos a tecla  $\bullet$ .
- 4. Com a bateria instalada e descarregada, será mostrado um ícone de energia na bateria, informando que está sendo carregada;
- 5. Ao final da carga, o ícone da bateria estará cheio e a porcentagem informada será 100% indicando carga completa. Mantenha sempre o adaptador AC/DC conectado. A bateria é uma fonte de energia alternativa.

## 8.Operações básicas

#### **8.1. Ligar o telefone**

- 1. Mantenha pressionada a tecla  $\bigodot$  durante 3 segundos:
- 2. Caso o cartão SIM não esteja instalado, ou instalado incorretamente, será exibida a mensagem Favor Inserir o SIM card. Nesse caso, pressione por 3 segundos a tecla para desligar o aparelho e insira corretamente o cartão SIM;
- 3. Se o código de bloqueio do telefone estiver ativado, será requisitado o código de desbloqueio quando o telefone ligar. Digite o código de desbloqueio e selecione OK para desbloquear;
- 4. Se o cartão SIM estiver protegido pelo PIN, digite o PIN e selecione OK para desbloquear.
- 5. Caso o cartão SIM esteja bloqueado, digite o código PUK e selecione OK para desbloquear;
- 6. Ao ligar o telefone, será iniciada uma busca automática da rede. O nome da rede e o nível de sinal serão exibidos no display.

#### **8.2. Desligar o telefone**

Para desligar o telefone, em modo repouso, mantenha a tecla  $\bullet$  pressionada por 3 segundos.

#### **8.3. Ajustar hora e data**

- 1. Em modo repouso, acesse Menu>Configurações>Data e hora;
- 2. Selecione a opção Definir data para ajustar a data;
- 3. Selecione a opção Definir hora para ajustar a hora;
- 4. Para confirmar o ajuste, pressione OK.

**Obs.:** o telefone irá ajustar automaticamente a data e hora caso a operadora envie essas informações.

#### **8.4. Realizar uma chamada**

- 1. Retire o fone do gancho e aguarde o tom de discagem;
- 2. Digite o número desejado, incluindo CSP<sup>1</sup>, DDD e DDI quando necessário;
- 3. Pressione a tecla para realizar a chamada;
- 4. Pressione a tecla Excluir para excluir os dígitos errados.

<span id="page-12-0"></span> $\bigcap$ 

- 1. Com o fone no gancho, digite o número desejado, incluindo CSP1, DDD e DDI quando necessário;
- 2. Pressione a tecla  $\sim$  ou  $(4)$ ) para realizar a chamada através do viva-voz.

<sup>1</sup> Código da operadora para chamadas de longa distância.

**Obs.:** em ligações internacionais, pode ser necessário discar o caractere/prefixo + para discagem. Para isso, pressione a

tecla  $\mathbf{0}$  –  $\mathbf{0}$  até aparecer o símbolo + no display.

#### **A partir da agenda**

- 1. Em modo repouso, selecione Contatos ou acesse Menu>Contatos;
- 2. Selecione o contato desejado, e pressione  $\bullet$  para realizar a chamada;

#### **A partir do registro de chamadas**

Todas as chamadas realizadas, recebidas e perdidas são salvas no menu Chamadas de acordo com o tipo. Quando esta lista estiver cheia, os números mais antigos serão automaticamente apagados. Para acessar essa lista e realizar uma chamada, siga o procedimento:

- 1. Em modo repouso, acesse Menu>Registro de Chamadas e selecione o tipo de chamada que deseja acessar (Todas, Perdidas, Realizadas ou Recebidas);
- 2. Selecione o número que deseja chamar e pressione a tecla  $\blacktriangledown$  para realizar a chamada.

#### **8.5. Receber uma chamada**

Ao receber uma chamada, o telefone irá emitir um alerta no display e um toque (caso não esteja configurado em modo silencioso). Se houver suporte da rede (identificação de chamadas), o telefone exibirá o número ou nome que estiver chamando (caso esta informação esteja salva em Contatos).

As chamadas podem ser atendidas através dos seguintes modos:

- 1. Retirando o fone do gancho, a chamada será atendida normalmente;
- 2. Selecione Atender, a chamada será atendida em modo viva-voz;
- 3. Pressione a tecla $\bigcap$ , a chamada será atendida em modo viva-voz;
- 4. Pressione a tecla  $(\blacktriangleleft \bullet)$ , a chamada será atendida em modo viva-voz.

#### Atender uma chamada em espera<sup>1</sup>

<sup>1</sup> O recurso Chamada em espera necessita do suporte da sua operadora.

Esta facilidade permite atender uma chamada quando outra já estiver em andamento. Durante uma chamada, o telefone emite um sinal sonoro no alto-falante quando outra chamada estiver sendo recebida. A tela exibirá as informações da segunda chamada. Com o recurso Chamada em espera ativado, é possível colocar a primeira chamada em espera e atender a segunda. Para ativar a função, consulte o item Chamadas na seção Configurações.

Para atender a segunda chamada, pressione a tecla , ou selecione Atender no display. Para retornar à primeira chamada, selecione Opções>Trocar.

#### **8.6. Recusar uma chamada**

Se não desejar atender uma chamada, selecione a opção Desligar no display, ou pressione a tecla para recusar a chamada. A pessoa que originou a chamada perceberá que a chamada foi cancelada.

#### **8.7. Encerrar uma chamada**

Durante a chamada, pressione a tecla . Também é possível finalizar a chamada colocando o monofone no gancho caso não esteja no modo viva-voz.

#### **8.8. Opções durante uma chamada**

- » **Ajustar volume do áudio:** pressione as teclas  $\blacktriangle$  para diminuir/aumentar o volume do áudio da chamada.
- » **Viva-voz:** pressione a tecla (■1)) para ativar/desativar o viva-voz. Em seguida, coloque o fone no gancho. Retire o fone do gancho para desativar o viva-voz.

#### <span id="page-13-0"></span>**Selecione Opções para:**

- » **Colocar em esperar/retomar<sup>1</sup>:** pausa a chamada atual, colocando-a em espera, ou retoma a chamada em espera.
- » **Mudo/cancelar mudo:** ativa/desativa a função mudo.
- » **Adicionar chamada:** pausa a chamada atual e adiciona uma nova chamada de acordo com o número discado.

<sup>1</sup> Verifique disponibilidade com a operadora.

**Obs.:** alguns recursos como Chamada em espera e Conferência necessitam de suporte da sua operadora.

## 9.Conexão de dados

Use seu aparelho como um ponto de acesso portátil para compartilhar sua conexão de rede móvel com outros dispositivos. Antes de usar essa função, certifique-se de que a conexão de rede móvel de seu aparelho esteja ativa. Para acessar o menu acesse Menu>Configurações>Redes sem fio>Conexão de dados.

Ao realizar uma conexão de dados, você estará consumindo do pacote de dados da sua operadora. Caso a internet não esteja funcionando, através dos portais disponibilizados pela sua operadora, verifique o status do seu pacote de dados.

#### **9.1. Wi-Fi Hotspot**

Permite o roteamento via Wi-Fi da sua conexão de dados com até 8 dispositivos conectados. Para acessar o menu, utilize

a tecla de atalho  $(w_i - i)$  ou acesse Menu>Configurações>Wi-Fi.

**Obs.:** em versões anteriores, é possível encontrar este menu seguindo o caminho Menu>Configurações>Redes sem fio>Conexão de dados>Wi-Fi Hotspot.

- » **Ativar/Desativar:** selecione entre Ativado para ativar a rede Wi-Fi e Desativado para desativar a rede. Quando a rede estiver ativada, o ícone  $\langle \psi_{\parallel} \rangle$  será mostrado na barra superior da tela.
- » **Tempo ativo:** selecione entre Sempre para manter a rede sempre ativada, Desligar após 5 min ou Desligar após 10 min para manter a rede ligada durante do tempo selecionado. Quando terminar o tempo seleciona, a rede será desativada automaticamente.
- » **Configurações da rede Wi-Fi:** selecione este menu para configurar a rede Wi-Fi conforme desejado. Neste menu é possível configurar o nome da rede, tipo de segurança, senha, número máximo de usuários e também restaurar as configurações de fábrica.
	- 1. **Nome da rede (SSID):** é possível alterar o nome da rede Wi-Fi utilizando o teclado do telefone. Padrão de fábrica: Intelbras CFW 9041.
	- 2. **Segurança:** selecione entre Nenhuma ou WPA2 PSK para definir o tipo de segurança da rede. Caso selecione Nenhuma, a rede ficará aberta e qualquer dispositivo poderá se conectar ao aparelho sem autorização. A senha padrão de fábrica é 123456789. Recomendamos que a senha seja alterada durante a primeira configuração do aparelho.
	- 3. **Mostrar senha:** ao selecionar esta opção, será possível verificar a senha atual da rede Wi-Fi.
	- 4. **Restaurar:** selecione esta opção para restaurar as configurações da rede para o padrão de fábrica.
	- 5. **Número máximo de usuários:** é possível selecionar a quantidade máxima de usuários conectados na rede através dessa configuração. A quantidade máxima são 8 usuários simultâneos.

#### **9.2. Associação USB**

Permite compartilhar a conexão de dados do seu aparelho através de um cabo USB conectado ao seu computador. Siga o procedimento abaixo para configurar essa conexão:

- 1. Utilizando o cabo USB que acompanha o produto, conecte-o ao seu computador através da porta USB;
- 2. Caso seja a primeira vez que o aparelho é conectado à porta USB, aguarde a instalação dos drivers ser finalizada;
- 3. Acesse Menu>Configurações>Wi-Fi e selecione a opção Associação USB;
- 4. Aguarde a instalação dos drivers de conexão;
- 5. Seu computador estará conectado à internet, utilizando o pacote de dados da sua operadora.

## <span id="page-14-0"></span>10.Métodos de entrada

insere um espaço

Há diversas formas de inserir caracteres para criar mensagens ou adicionar nome de contatos. No modo de edição de texto, as teclas podem assumir as seguintes funções:

- ou **1** : insere pontuação e/ou símbolos.
- alterna entre diferentes métodos de entrada: PT, pt, Pt, Abc, ABC, abc e 123.

#### **10.1. Numérico**

- 1. Em modo de edição de mensagem, pressione a tecla  $\mathbf{H}^*$  e selecione o método 123. Será exibido 123 na parte superior direita do display;
- 2. Pressione as teclas numéricas de 0 a 9 para inserir o número correspondente.

#### **10.2. PT, pt e Pt**

Este método é dividido em somente maiúsculas (PT), somente minúsculas (pt), e somente a primeira maiúscula (Pt). Neste método, é necessário digitar todos os caracteres correspondentes a cada uma das letras para formar uma palavra. Quando

precisar de caracteres especiais, pressione a tecla  $\left| \bullet \right|$  ou a  $\left[ 1 \right]$  e selecione o caractere desejado.

#### **10.3. Abc, ABC e abc**

|∗

Este método é dividido em somente a primeira maiúscula (Abc), somente maiúsculas (ABC) e somente minúsculas (abc). Neste método, não é possível inserir as letras com acentuação. Quando precisar de caracteres especiais, pressione a tecla

ou a  $\begin{bmatrix} 1 \\ 1 \end{bmatrix}$  e selecione o caractere desejado.

## 11.Bloqueio com senha

- 1. Para bloquear o teclado do telefone com senha, em modo repouso, pressione Menu>Configurações>Segurança>Bloqueio do telefone;
- 2. Selecione a opção Senha e insira a senha desejada (mínimo 4 dígitos):
- 3. Em modo repouso, pressione a tecla  $\boxed{\text{#}^{\text{a}}}$  e em sequida pressione a tecla  $\boxed{\text{*}}$
- 4. Para desbloquear, pressione qualquer tecla, digite a senha e em sequida selecione Desbloquear;
- 5. O telefone será bloqueado automaticamente toda vez que entrar em modo de repouso.

## 12.Modo silencioso

Para ativar o modo silencioso, siga o procedimento:

- 1. Em modo repouso, mantenha pressionada a tecla  $\overline{H}$   $\overline{A}$  durante 3 segundos. O fone irá emitir o som da tecla até que a operação seja confirmada;
- 2. Será exibido no display o ícone  $\sum$
- 3. Para desativar o modo silencioso, mantenha novamente a tecla  $\mathbf{F}^*$  pressionada por 3 segundos.
- 4. O ícone será removido do display.

## <span id="page-15-0"></span>13.Menu

O telefone celular fixo CFW 9041 possui 8 menus principais. Estes menus permitem acesso aos contatos, mensagens e entre outras funções.

Para acessar o menu principal, em modo repouso, selecione Menu.

Para navegar entre as opções, utilize as teclas de navegação  $\blacktriangle \blacktriangledown$ .

Selecione OK para acessar a opção desejada. Para voltar um nível do menu, selecione Voltar.

#### **13.1. Estrutura**

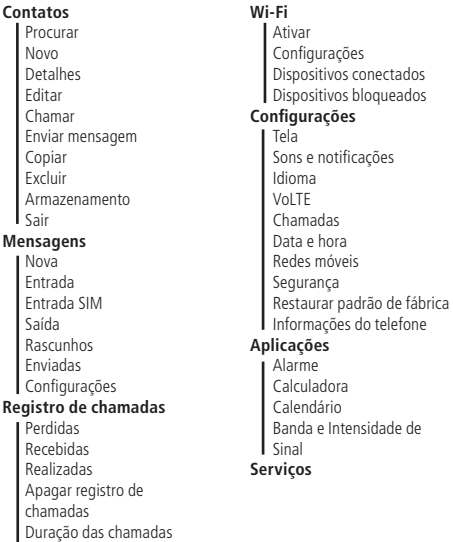

## 14.Contatos

Utilize este menu para adicionar e gerenciar seus contatos. Os contatos podem ser armazenados na memória do telefone ou no cartão SIM. O número de contato salvos no telefone pode ter até 40 dígitos e o nome até 20 caracteres.

#### **14.1. Visualizar contatos**

Em modo repouso, selecione a opção Contatos ou acesse Menu>Contatos.

Neste menu são exibidos todos os contatos armazenados no telefone e no cartão SIM.

Selecione o contato desejado, e acesse Opções>Detalhes para visualizar o contato desejado.

#### **14.2. Adicionar novo contato**

Para adicionar um novo contato, siga o procedimento:

- 1. Em modo repouso, acesse Contatos>Opções>Novo;
- 2. Selecione o local para armazenamento (SIM ou Telefone) e pressione OK;
- 3. Através das teclas ▲ ▼ selecione Nome e digite o nome desejado;
- 4. Através das teclas  $\blacktriangle \blacktriangledown$  selecione *Número* e digite o número do contato;
- 5. Pressione Opções e selecione Salvar.

#### <span id="page-16-0"></span>**14.3. Chamar**

Neste menu é possível realizar uma chamada para o contato selecionado.

- 1. Acesse Menu > Contatos e selecione o contato desejado;
- 2. Pressione Opções > Chamar para realizar a chamada.

#### **14.4. Mensagem**

Neste menu é possível enviar uma mensagem de texto para um destinatário.

- 1. Selecione o contato que deseja enviar mensagem;
- 2. Utilizando as teclas alfanuméricas, insira o texto desejado;
- 3. Após digitar a mensagem, pressione Opções>Enviar;

**Obs.:** para envio de mensagens SMS, verifique disponibilidade da operadora.

#### **14.5. Detalhes**

Selecione este menu para editar o contato selecionado.

- 1. Acesse Menu>Contatos e selecione o contato desejado;
- 2. Pressione Opções>Detalhes>Editar para editar o contato;
- 3. Através das teclas  $\blacktriangle \blacktriangledown$  selecione a opção que deseja editar e pressione Opções>Salvar para confirmar.

#### **14.6. Excluir**

Neste menu é possível excluir o contato selecionado.

- 1. Acesse Menu>Contatos;
- 2. Pressione Opções>Excluir e selecione o contato desejado;
- 3. Selecione Opções>OK e confirme a exclusão do(s) contato(s) selecionado(s).

### 15.Mensagens

O serviço de mensagens de texto requer o suporte de sua operadora.

Dentro deste menu é possível acessar as funções: Nova mensagem, Caixa de entrada, Caixa de saída, Rascunhos, Enviadas e Configurações.

#### **15.1. Nova mensagem**

- 1. Acesse Menu>Mensagens selecione Nova mensagem e pressione OK;
- 2. Insira o número desejado ou contato da agenda;
- 3. Edite o texto da mensagem, utilizando as teclas alfanuméricas para inserir letras e números. Utilize a tecla  $|\mathbf{*}|$  para pontuação e caracteres especiais, e a tecla  $\boxed{H \quad \text{A}}$  para mudar o método de entrada de texto;
- 4. Após a edição, pressione Opções>Enviar para enviar a mensagem desejada.

**Obs.:** a forma de envio de mensagens com mais de 160 caracteres depende da sua operadora, pois ela pode dividir a mensagem para o envio. Esta função é chamada de concatenação. As tarifas sobre essa mensagem também dependem de sua operadora.

#### **15.2. Caixa de entrada**

Todas as mensagens de texto recebidas, lidas e não lidas, são armazenadas na sua Caixa de entrada.

- 1. Acesse Menu>Mensagens>Caixa de entrada e pressione OK;
- 2. Serão exibidas as mensagens recebidas armazenadas na memória do telefone e do cartão SIM. As mensagens não lidas são acompanhadas do ícone  $\left|\sum\right|$ ;
- 3. Selecione a mensagem desejada e pressione Opções para:
	- » **Abrir:** exibe as informações e o texto da mensagem recebida.
	- » **Excluir:** exclui a mensagem selecionada.
	- » **Excluir todas:** exclui todas as mensagens da caixa de entrada.

#### <span id="page-17-0"></span>**15.3. Caixa de entrada SIM**

Todas as mensagens de texto recebidas, lidas e não lidas, são armazenadas no SIM.

- 1. Acesse Menu > Mensagens > Entrada SIM e pressione OK;
- 2. Serão exibidas as mensagens recebidas armazenadas na memória do telefone e do cartão SIM.
- 3. Serão exibidas as mensagens recebidas armazenadas na memória do telefone e do cartão SIM. As mensagens não lidas são acompanhadas do ícone  $\triangleright$
- 4. Selecione a mensagem desejada e pressione Opções para:
	- » Excluir: exclui a mensagem do SIM.
	- » Detalhes: exibe a mensagem recebida.
	- » Armazenamento SIM: informa a quantidade de mensagens no SIM e o total disponível.

#### **15.4. Caixa de saída**

Todas as mensagens de texto que apresentarem falha no envio serão armazenadas na caixa de saída para envio posterior.

- 1. Acessa Menu>Mensagens>Caixa de saída;
- 2. Selecione a mensagem desejada e pressione Opções para:
	- » **Abrir:** exibe as informações e o texto da mensagem recebida.
	- » **Excluir:** exclui a mensagem selecionada.
	- » **Excluir todas:** exclui todas as mensagens da caixa de entrada.

#### **15.5. Rascunhos**

Todas as mensagens de texto que foram salvas antes do envio serão armazenadas em Rascunhos.

- 1. Acesse Menu>Mensagens>Rascunhos;
- 2. Selecione a mensagem desejada e pressione Opções para:
	- » **Abrir:** exibe as informações e o texto da mensagem recebida.
	- » **Excluir:** exclui a mensagem selecionada.
	- » **Excluir todas:** exclui todas as mensagens da caixa de entrada.

#### **15.6. Enviadas**

Todas as mensagens de texto enviadas são armazenadas em Enviadas.

- 1. Acesse Menu>Mensagens>Enviadas;
- 2. Selecione a mensagem desejada e pressione Opções para:
	- » **Abrir:** exibe as informações e o texto da mensagem recebida.
	- » **Excluir**: exclui a mensagem selecionada.
	- » **Excluir todas:** exclui todas as mensagens da caixa de entrada.

#### **15.7. Configurações**

Utilize este menu para configurar os parâmetros necessários para o envio e recebimento de mensagens de texto.

- » **Relatório de entrega:** selecione esta opção para receber uma notificação quando a mensagem enviada for entregue ao destinatário.
- » **Centro de mensagens do SIM:** utilizado para alterar o centro de serviço de mensagem. Verificar com a operadora.
- » **Armazenamento:** permite selecionar o diretório preferencial para armazenamento das mensagens (cartão SIM ou Telefone). O diretório não selecionado só irá armazenar mensagens após se esgotar a capacidade de armazenamento do diretório preferencial.

## 16.Registro de chamadas

Utilize este menu para verificar o registro de todas as chamadas perdidas, recebidas e realizadas no telefone, com detalhes como: número e nome de contato (caso armazenado entre seus contatos), horário, data e duração da chamada.

- » **Perdidas:** exibe todas as chamadas perdidas no telefone.
- » **Recebidas:** exibe todas as chamadas recebidas pelo telefone.
- <span id="page-18-0"></span>» **Realizadas:** exibe todas as chamadas efetuadas pelo telefone.
- » **Apagar registro de chamadas:** exclui todos os registros de chamadas.
- » **Duração das chamadas:** mostra o tempo total de chamadas.

#### **16.1. Verificar chamadas perdidas, recebidas ou realizadas**

- 1. Acesse Menu>Registro de chamadas;
- 2. Selecione Todas, Perdidas, Realizadas ou Recebidas e pressione OK;
- 3. Serão exibidas as chamadas de acordo com a opção selecionada. Selecione um dos números e pressione Opções para:
	- » **Chamar:** realiza uma chamada para o número registrado.
	- » **Enviar mensagem:** envia um SMS para o número registrado.
	- » **Excluir:** apaga o registro selecionado.
	- » **Apagar registro de chamadas:** apaga todos os registros de chamada.
	- » **Detalhes:** exibe os detalhes da chamada, como data, hora e duração.
	- » **Adicionar aos contatos:** adiciona o número a lista de contatos.

**Obs.:** em modo repouso, o ícone **a** *aparecerá no display, indicando que há registros não visualizados de chamadas* perdidas.

### 17.Wi-Fi

#### **17.1. Ativar**

Utilize este menu para ativar/desativar o Wi-Fi do telefone. Quando ativo, no display aparecerá o ícone  $|$ ( $\leftarrow$ )

#### **17.2. Configurações**

Utilize este menu par a verificar o SSID da rede e a senha. Por padrão, o SSID é CFW 9041 e a senha é 123456789, mas é possível alterar este nome bem como a senha do telefone. Selecione Excluir para limpar o nome ou a senha, permitindo que seja colocado um novo. Selecione Opções para:

- » **Salvar:** salva as novas configurações.
- » **Mostrar senha:** por padrão a senha é oculta, e está opção faz com que a senha seja exibida na tela.
- » **Esconder senha:** oculta a senha caso ela está sendo exibida na tela.
- » **Sair:** volta para tela anterior.

**Obs.:** ao realizar uma conexão de dados, você estará consumindo do pacote de dados da sua operadora. Caso a internet não esteja funcionando, através dos portais disponibilizados pela sua operadora, verifique o status do seu pacote de dados.

#### **17.3. Dispositivos conectados**

Exibe a lista de todos os dispositivos conectados à rede do telefone.

#### **17.4. Dispositivos bloqueados**

Exibe a lista dos dispositivos bloqueados e que não podem utilizar a rede do telefone.

## 18.Configurações

#### **18.1. Tela**

Utilize este menu para alterar as configurações de contraste e luz de fundo.

- » **Contraste:** permite controlar o contraste da tela do aparelho.
- » **Suspensão:** permite ajustar o tempo que a tela ficará ligada após a última atividade executada no telefone. Selecione o tempo desejado e pressione a tecla OK.

#### **Padrão de fábrica:** 1 minuto

#### <span id="page-19-0"></span>**18.2. Sons e notificações**

Utilize este menu para alterar o volume e melodia das suas notificações.

- » **Volume:** utilizando as teclas direcionas, selecione o tipo de som que deseja alterar o volume. É possível alterar os níveis de volume para Chamada, Notificações e Alarme.
- » **Toque de chamada:** utilizando as teclas direcionais, selecione a melodia desejada para o recebimento de chamadas.
- » **Notificação padrão:** utilizando as teclas direcionais, selecione a melodia desejada para o recebimento de mensagens.
- » **Sons de tecla:** ativa/desativa os sons da tecla do telefone.
- » **Volumes:** utilizando as teclas direcionas, selecione o tipo de som que deseja alterar o volume. É possível alterar os níveis de volume para Chamada, Mensagem, Volume de ligação, Alarme e Som de início.

#### **18.3. Idioma**

Utilize este menu para selecionar o idioma do telefone. É possível selecionar entre Português, Espanhol e Inglês. Selecione a opção desejada e pressione a tecla OK para confirmar. Padrão de fábrica: Português

#### **18.4. VoLTE**

Utilize este menu para ativar/desativar chamadas VoLTE. Verificar com a operadora se possui suporte a esse serviço!

#### **18.5. Definições de chamadas**

Utilize este menu para configurar ajustes relacionados as chamadas de voz.

Na primeira opção é possível acessar as seguintes configurações:

- » **Correio de voz:** o serviço de correio de voz requer suporte da sua operadora. As ligações recebidas e que não são atendidas são redirecionadas para esse serviço.
- » **Desvio de chamadas:** o serviço de desvios requer suporte de sua operadora. É permitido desviar uma chamada para outro número selecionando entre as opções Desviar sempre, Quando ocupado, Quando não atende e Quando indisponível.
- » **Definições adicionais:** habilita a chamada em espera e este serviço depende de sua operadora. Com o serviço ativado, o telefone indicará quando outras ligações forem recebidas durante uma chamada em andamento.

Na segunda opção é possível acessar as seguintes configurações:

- » **Discagem rápida:** a discagem rápida é uma característica conveniente que permite discar para os números mais frequentes entre seus contatos.
- » **Discagem automática:** configura o tempo que o telefone leva para realizar a discagem automática após ser inserido o último dígito na tela de discagem. Padrão de fábrica: 6 segundos.

» Headset: configura a saída de áudio para o headset. Ao habilitar esta função, a chave de gancho será desabilitada<sup>1</sup>. 1 O telefone CFW 9041 possui conector RJ9 para headset com o seguinte padrão de pinagem:

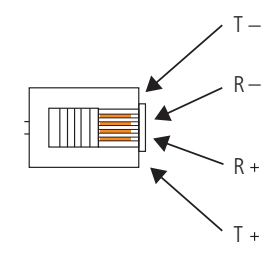

Para utilizar headsets com diferentes padrões, deve ser utilizado um adaptador de pinagens.

#### **18.6. Data e hora**

Utilize este menu para configurar a data e hora do telefone.

» **Ajuste automático:** atualiza as informações de acordo com o que é recebido da rede celular. Se preferir ajustar manualmente a data e hora do produto desabilite a opção Ajuste automático.

- <span id="page-20-0"></span>» **Ajusta data:** ajuste manual da data do aparelho.
- » **Ajuste hora:** ajuste manual da hora do aparelho.
- » **Formato data:** ajuste do formato da data, mês/dia/ano ou dia/mês/ano.
- » **Formato 24h:** caso selecionado, ajusta a hora no formato 24 horas.

#### **18.7. Redes móveis**

Permite configurar os parâmetros do acesso à rede da operadora.

- » **Dados ativados:** ativa a rede móvel do aparelho.
- » **Roaming de dados:** ativa o roaming de dados no aparelho.
- » **Rede preferencial:** rede que será utilizada pelo aparelho, podendo ser 2G, 3G ou 4G.
- » **APN:** permite editar as configurações de APN.
- » **Seleção da rede**: selecione entre modo automático ou manual.

#### **18.8. Segurança**

Utilize este menu para acessar as opções de segurança do seu telefone.

- » **Bloqueio de tela:** ao ativar o bloqueio de tela, o código de desbloqueio será requerido sempre for ligado.
- » **Bloqueio do SIM:** ao ativar o bloqueio com PIN, o código PIN será solicitado sempre que o telefone for ligado com o cartão SIM bloqueado.

#### **18.9. Restaurar padrão de fábrica**

Utilize este menu caso queira restaurar todos os ajustes do aparelho para o padrão de fábrica. Esta opção não pode ser revertida após confirmada.

#### **18.10. Informações do telefone**

- » **Estado:** exibe informações sobre o aparelho e operadora.
- » **Modelo:** modelo do aparelho.
- » **Número de compilação:** versão do firmware do aparelho.
- » **Versão de hardware:** versão de hardware do aparelho.

## 19.Aplicações

#### **19.1. Alarme**

- 1. Acesse Menu>Aplicações>Alarme;
- 2. Através das teclas  $\blacktriangle$   $\blacktriangledown$  selecione o alarme desejado para editar;
- 3. Pressione Opções>Editar para alterar as configurações de Status, Hora, Repetição e Tom do alerta;
- 4. Para confirmar a edição do alarme, pressione Voltar>Salvar;
- 5. Quando o alarme estiver ativado, o ícone  $\mathcal{F}$  irá aparecer no display.

#### **19.2. Calculadora**

O telefone possui uma calculadora que realiza as quatro operações matemáticas básicas, são elas adição, subtração, multiplicação e divisão.

Acesse Menu>Aplicações>Calculadora.

- » **Teclas numéricas:** insere números para o cálculo.
- » **Tecla \***: insere o ponto decimal.
- » **Tecla de navegação**  $\blacktriangledown$ **:** operação de subtração.
- » **Tecla de navegação A:** operação de adição.
- » **Tecla de navegação >:** operação de divisão.
- » **Tecla de navegação <:** operação de multiplicação.

Para exibir o resultado da operação, pressione OK:

#### <span id="page-21-0"></span>**19.3. Calendário**

Utilize este menu para visualizar o calendário. Em Opções é possível selecionar para visualizar a data atual, que será exibida no calendário, ou uma data específica que irá exibir a data no formato dia/mês/ano.

#### **19.4. Banda e intensidade de sinal**

Este telefone possui uma facilidade que permite verificar a frequência e a intensidade do sinal que o produto está recebendo.

- 1. Acesse Menu > Aplicações > Banda e intensidade de sinal e pressione OK;
- 2. Ao acessar o menu, será possível visualizar a frequência em que o aparelho está operando, a intensidade de sinal recebido e a tecnologia que está operando (2G, 3G ou 4G).

## 20. Serviços do SIM

Este telefone suporta serviços oferecidos pela sua operadora. A disponibilidade destes serviços será exibida no display somente quando o cartão SIM oferecer suporte. O conteúdo deste menu varia de acordo com a operadora. Para disponibilidade de serviços para cartões SIM e outras informações, consulte sua operadora.

## 21.Dúvidas frequentes

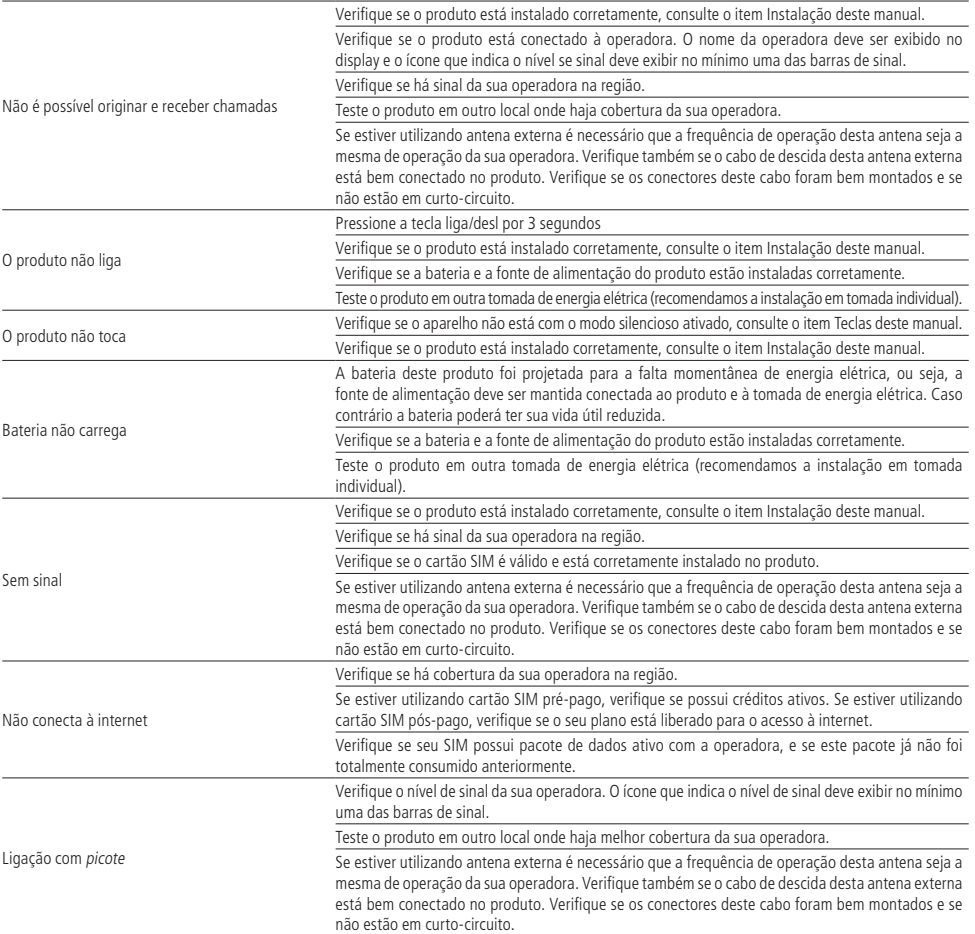

## <span id="page-22-0"></span>Termo de garantia

Fica expresso que esta garantia contratual é conferida mediante as seguintes condições:

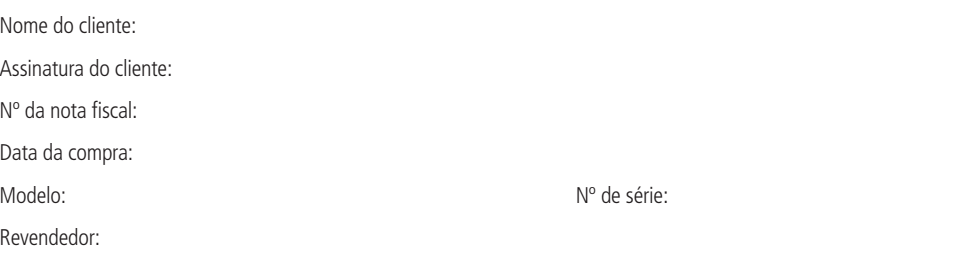

- 1. Todas as partes, peças e componentes do produto são garantidos contra eventuais vícios de fabricação, que porventura venham a apresentar, pelo prazo de 1 (um) ano, sendo este prazo de 3 (três) meses de garantia legal mais 9 (nove) meses de garantia contratual –, contado a partir da data da compra do produto pelo Senhor Consumidor, conforme consta na nota fiscal de compra do produto, que é parte integrante deste Termo em todo o território nacional. Esta garantia contratual compreende a troca gratuita de partes, peças e componentes que apresentarem vício de fabricação, incluindo as despesas com a mão de obra utilizada nesse reparo. Caso não seja constatado vício de fabricação, e sim vício(s) proveniente(s) de uso inadequado, o Senhor Consumidor arcará com essas despesas.
- 2. A instalação do produto deve ser feita de acordo com o Manual do Produto e/ou Guia de Instalação. Caso seu produto necessite a instalação e configuração por um técnico capacitado, procure um profissional idôneo e especializado, sendo que os custos desses serviços não estão inclusos no valor do produto.
- 3. Constatado o vício, o Senhor Consumidor deverá imediatamente comunicar-se com o Serviço Autorizado mais próximo que conste na relação oferecida pelo fabricante – somente estes estão autorizados a examinar e sanar o defeito durante o prazo de garantia aqui previsto. Se isso não for respeitado, esta garantia perderá sua validade, pois estará caracterizada a violação do produto.
- 4. Na eventualidade de o Senhor Consumidor solicitar atendimento domiciliar, deverá encaminhar-se ao Serviço Autorizado mais próximo para consulta da taxa de visita técnica. Caso seja constatada a necessidade da retirada do produto, as despesas decorrentes, como as de transporte e segurança de ida e volta do produto, ficam sob a responsabilidade do Senhor Consumidor.
- 5. A garantia perderá totalmente sua validade na ocorrência de quaisquer das hipóteses a seguir: a) se o vício não for de fabricação, mas sim causado pelo Senhor Consumidor ou por terceiros estranhos ao fabricante; b) se os danos ao produto forem oriundos de acidentes, sinistros, agentes da natureza (raios, inundações, desabamentos, etc.), umidade, tensão na rede elétrica (sobretensão provocada por acidentes ou flutuações excessivas na rede), instalação/uso em desacordo com o manual do usuário ou decorrentes do desgaste natural das partes, peças e componentes; c) se o produto tiver sofrido influência de natureza química, eletromagnética, elétrica ou animal (insetos, etc.); d) se o número de série do produto tiver sido adulterado ou rasurado; e) se o aparelho tiver sido violado.
- 6. Esta garantia não cobre perda de dados, portanto, recomenda-se, se for o caso do produto, que o Consumidor faça uma cópia de segurança regularmente dos dados que constam no produto.
- 7. A Intelbras não se responsabiliza pela instalação deste produto, e também por eventuais tentativas de fraudes e/ou sabotagens em seus produtos. Mantenha as atualizações do software e aplicativos utilizados em dia, se for o caso, assim como as proteções de rede necessárias para proteção contra invasões (hackers). O equipamento é garantido contra vícios dentro das suas condições normais de uso, sendo importante que se tenha ciência de que, por ser um equipamento eletrônico, não está livre de fraudes e burlas que possam interferir no seu correto funcionamento.

Sendo estas as condições deste Termo de Garantia complementar, a Intelbras S/A se reserva o direito de alterar as características gerais, técnicas e estéticas de seus produtos sem aviso prévio.

O processo de fabricação deste produto não é coberto pelos requisitos da ISO 14001.

Todas as imagens deste manual são ilustrativas.

## intelbras

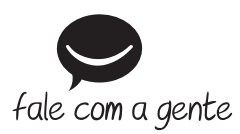

**Suporte a clientes:** (48) 2106 0006 **Fórum:** forum.intelbras.com.br **Suporte via chat:** intelbras.com.br/suporte-tecnico **Suporte via e-mail:** suporte@intelbras.com.br **SAC:** 0800 7042767

**Onde comprar? Quem instala?:** 0800 7245115

Importado no Brasil por: Intelbras S/A – Indústria de Telecomunicação Eletrônica Brasileira Rodovia SC 281, km 4,5 – Sertão do Maruim – São José/SC – 88122-001 CNPJ 82.901.000/0014-41 – www.intelbras.com.br

03.20 Origem: China